# **登記事項証明書の請求にはオンラインでの手続が便利です 法務省民事局**

土地・建物,会社・法人の登記事項証明書の請求には,自宅や会社のパソコンのWebブラウザから, インターネットを利用して請求できる「かんたん証明書請求」をご利用ください。 請求された証明書は,郵送のほか,最寄りの登記所や法務局証明サービスセンターで受取りが可能です。

### かんたん証明書請求の特色

○窓口請求より安い!

登記所の窓口で登記事項証明書を請求する場合の手数料は600円のところ, かんたん証明書請求を利用した郵送受取の場合は500円,窓口受取の場合は480円

### ○自宅にいながら!

手数料はインターネットバンキングで電子納付することができ,請求手続がWeb上で完結 (Pay-easyに対応したATMでも納付可能)

### ○電子証明書は不要!

かんたん証明書請求で請求可能な手続は,全て電子証明書が不要 ※会社・法人の印鑑証明書の請求には電子証明書のほか,無料の専用ソフトである「申請用総合ソフト」のダウンロードが必要です。

### ご利用の流れについて

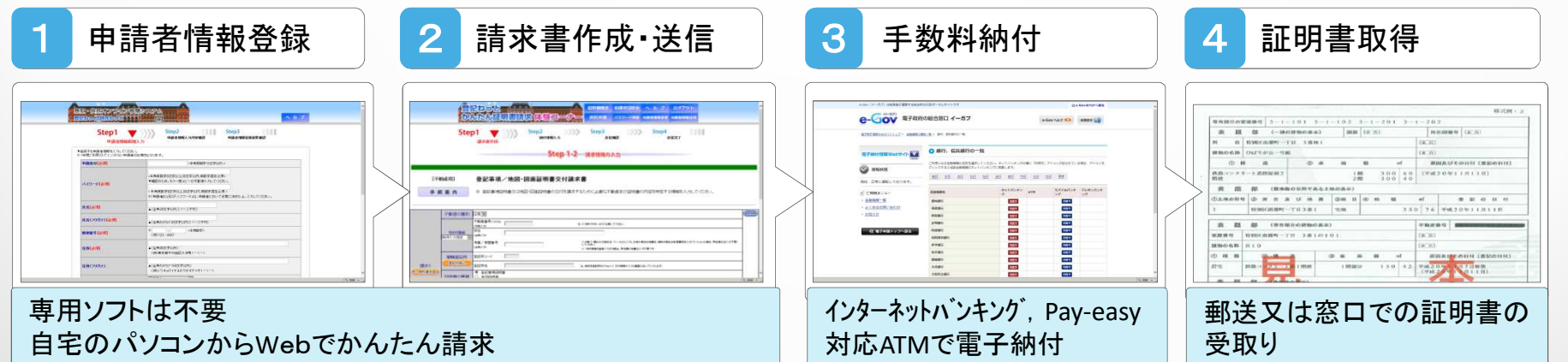

## 1.かんたん証明書請求を利用するための準備

かんたん証明書請求を利用するには,申請者情報登録が必要となります。 申請者情報登録は,登記・供託オンライン申請システムのホームページから行います。

### 申請者情報登録方法

#### 登録に必要な情報を入力するだけで登録完了です。 登録は簡単!

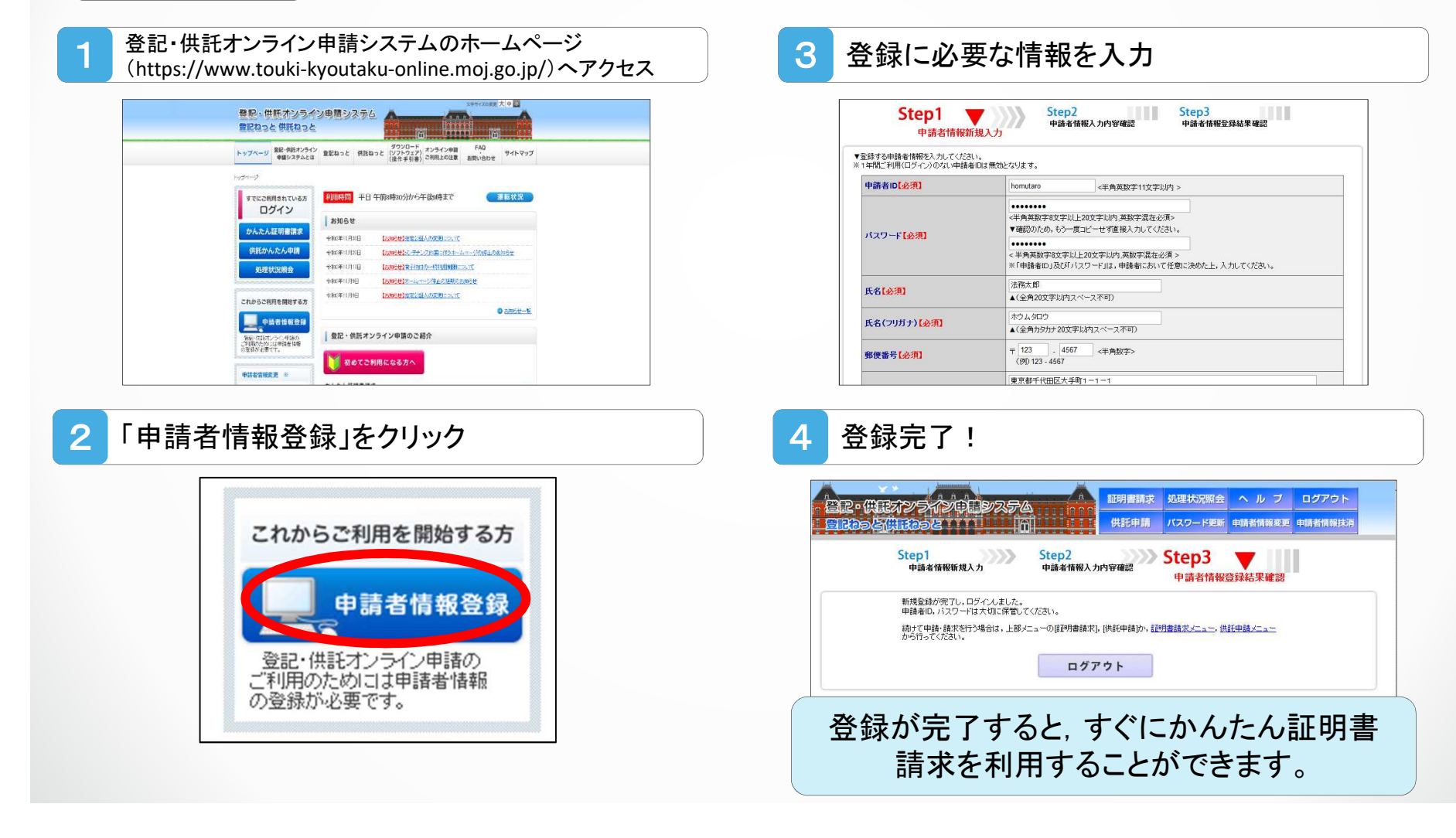

# 2.請求書の作成・手数料の電子納付

登記事項証明書の請求に必要な事項を入力します。入力レイアウトに従って必要な 情報を入力するだけですので,初めて利用される方でも,かんたんに行えます。

※会社・法人(商業法人登記)についても同様の流れで入力します。

### 請求情報の入力

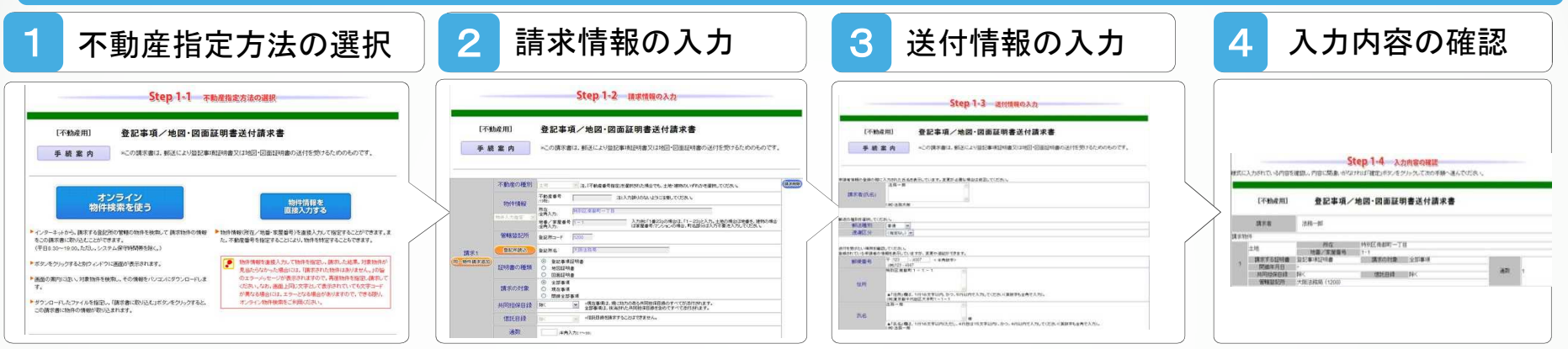

### 請求情報の送信・手数料の電子納付

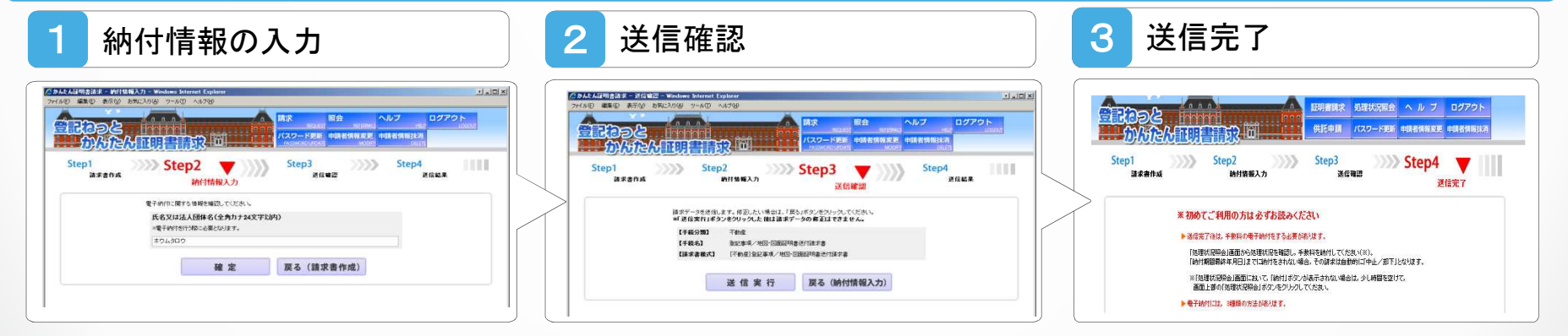

かんたん証明書請求のご利用時間は,平日午前8時30分から午後9時までです。 なお,午後5時15分以降の請求は,翌業務日の午前8時30分以降に受け付けられます。 手数料については,受付後,電子納付することが可能となります。

# 3.物件情報等の検索方法

土地・建物の物件情報や会社・法人の情報は,オンライン登記情報検索サービスにより, 検索が可能です。検索によって取得した情報から,証明書を請求することができます。

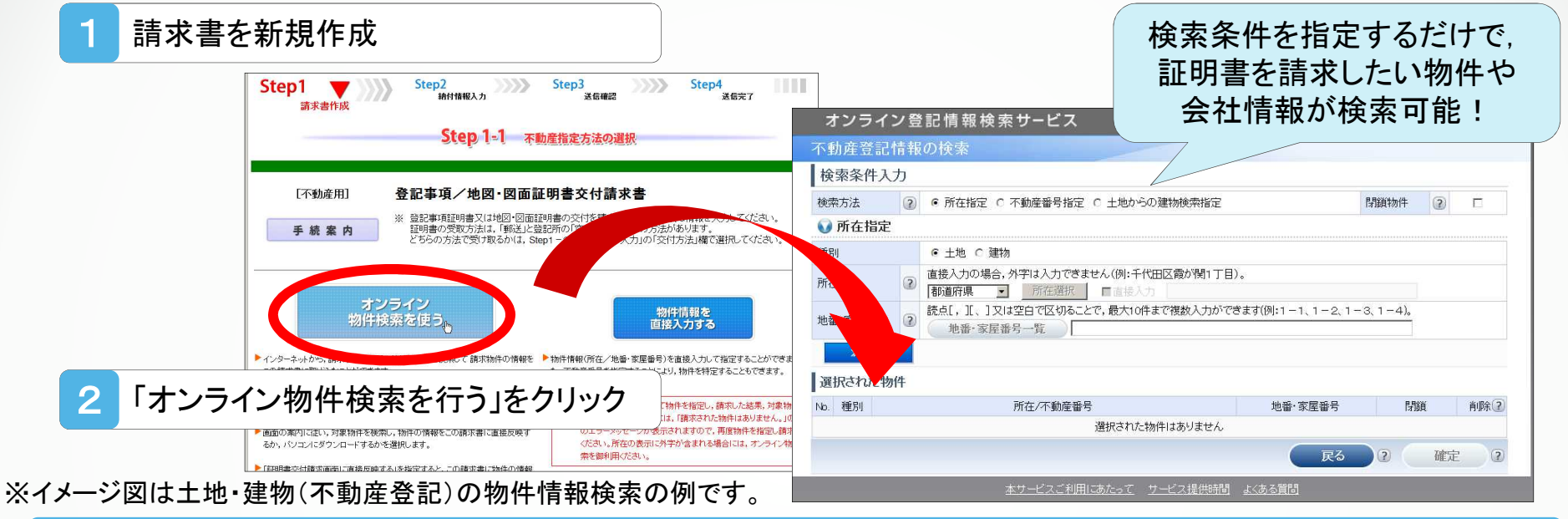

### パソコン操作や設定に関するお問合せ

登記・供託オンライン申請システム操作サポートデスク 月曜日~金曜日 8:30~19:00 (国民の休日・祝日, 12月29日から1月3日までの年末年始を除く。) 電話番号 050‐3786‐5797

050‐3822‐2811又は2812 (障害等により上記の電話番号を利用できない場合) 登記申請に関するご相談は最寄りの登記所にお問合せください。

オンライン請求はこちらのページから

⇒ 登記·供託オンライン申請システムホームページ https://www.touki-kyoutaku-online.moj.go.jp/ 最寄りの登記所のご案内はこちらのページから

⇒ 法務局ホームページ http://houmukyoku.moj.go.jp/homu/static/kankatsu\_index.html